#### HelmholtzZentrum münchen

German Research Center for Environmental Health

# A tutorial introduction into the MIPS PlantsDB barley&wheat databases

Manuel Spannagl&Kai Bader transPLANT user training Poznan – June 2013

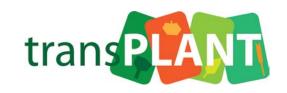

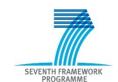

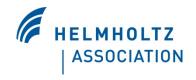

## MIPS PlantsDB tutorial

\_

#### some exercises

#### Please go to:

http://mips.helmholtz-muenchen.de/plant/genomes.jsp

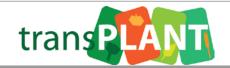

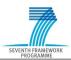

### **Tutorial objectives**

- Search and navigate the MIPS PlantsDB instances
- Understand triticeae data concepts&contents and access
- Search and navigate the triticeae GenomeZippers
- Learn how to use the CrowsNest Synteny browser
- Use BLAST to identify candidate genes
- Download batch files to your local machine for further analysis

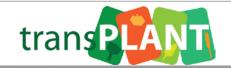

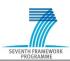

#### HelmholtzZentrum münchen

German Research Center for Environmental Health

Plant Home

About us

#### PlantsDB

- » transPLANT
- » TriticeaeProject
- » Lolium perenne
- » Arabidopsis thaliana
- » Zea mays
- » Medicago truncatula
- » Oryza sativa
- » Sorghum bicolor
- » Brachypodium distachyon
- » Solanum lycopersicum

## Publications Helmholtz Home

Member of

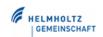

mips plant group

#### Access to species databases

#### plants databases

The MIPS plant genomics group focuses on the techniques. To store and manage the data, we d a data and information resource for individual p for integrative and comparative plant genome re

eloped a database, PlantsDB, that aims to provide t species. In addition PlantsDB provides a platform arch.

## alysis of plant genomes, using bioinformatic

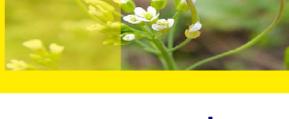

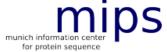

#### nature.com

An article about the repeated polyploidization of Gossypium genomes and the evolution of spinnable cotton fibres has been published online in <u>nature</u> on Dec. 20, 2012.

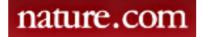

Major Breakthrough in Deciphering

#### PlantsDB databases:

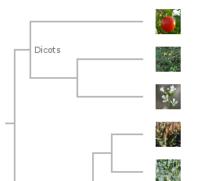

Solanum lycopersicum (Tomato)

Medicago truncatula (Barrel Medic)

Arabidopsis thaliana (Arabidopsis)

Sorghum bicolor (Sorghum)

Zea mays (Maize)

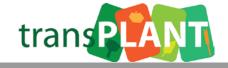

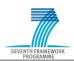

## Go to the MIPS PlantsDB home page at

http://mips.helmholtzmuenchen.de/plant/genomes.jsp

- Find all information available in PlantsDB about the Barley gene "MLOC\_67600.1"
  - On what contig is it located?
- How many Barley genes do you find searching for "WUSCHEL-related homeobox"?

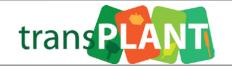

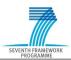

# Find details about a gene in the MIPS PlantsDB barley DB

- Find all barley genes carrying the annotation "Alpha-glucosidase" and open the gene report of the fourth hit (MLOC\_68876.3)
- Identify the putative orthologs in other plant species and putative paralogs in barley – how many are there and for what organisms do you find some? (hint: use gene family information)
- Download the genes protein and CDS sequence

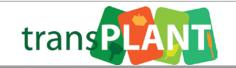

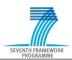

## Exercise 3 - background

 Brachypodium distachyon is a model organism for related, but much more complex triticeae species such as wheat and barley.

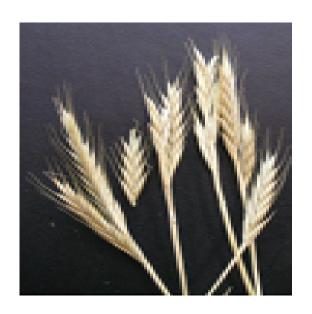

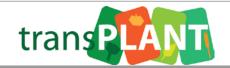

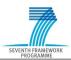

Query complex genomes using reference organisms – the barley "GenomeZipper"

- Can you identify the (approximate) location of the barley locus orthologous/syntenic to the brachypodium gene "Bradi2g39900.1" on the barley genome?
- What chromosome is it on, what is the appr. cM position? What marker is responsible for this anchoring?
- Are there any other genes in this syntenic position?

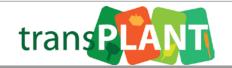

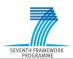

## Exercise 4 - background

- Many related plant genomes share long stretches of conserved gene order: synteny
- This feature can be used to transfer knowledge from model to crop organisms
- Visualization of synteny is needed: CrowsNest tool
  - Displays pre-calculated syntenic regions
  - Browse from macro- to micro-synteny levels
  - Integration of add. features such as Ka/Ks, gene families, density and heatmap plots

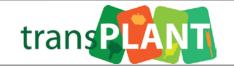

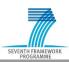

### Exercise 4 - background

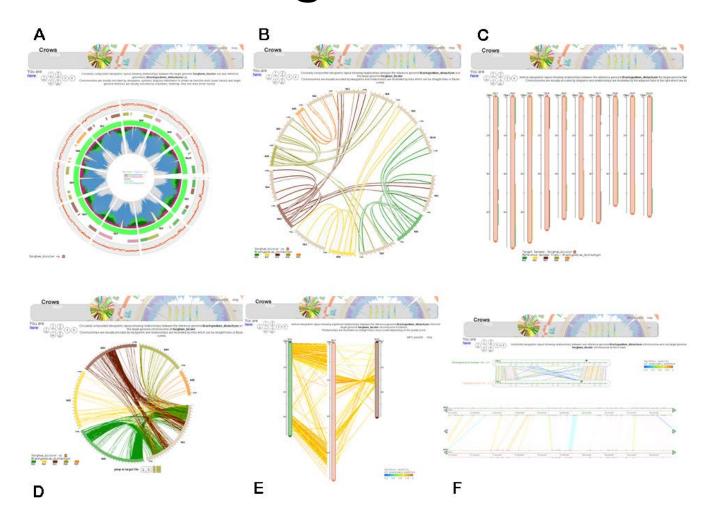

http://mips.helmholtz-muenchen.de/plant/crowsNest/index.jsp

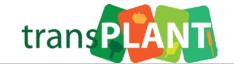

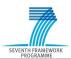

Explore syntenic relationships between related plant genomes – the *CrowsNest tool* 

- Open the gene report of the Brachypodium gene from exercise 3: Bradi2g39900.1
- Start CrowsNest by clicking
  "CrowsNest\_SyntenyToBarley" and explore the
  syntenic relationship of this gene region with barley
- What barley region is syntenic to the Bradi2g39900.1 gene region, what chromosome and what gene? Is there an inversion on that chr.?

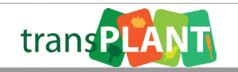

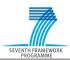

Search for homologous genes in **barley** for your own sequence – BLAST tool

Download the DNA sequence from:

ftp://ftpmips.helmholtzmuenchen.de/plants/user\_training/UnknownGrassSeq.fa

 Use BLAST to identify the best matching barley (HC) gene model for this sequence:

http://webblast.ipk-gatersleben.de/barley/viroblast.php

 Remember the found barley gene identifier and search for it in MIPS PlantsDB barley

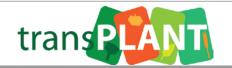

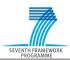

#### **Exercise 5 continued**

Search for homologous genes in **barley** for your own sequence – BLAST tool

- What kind of function does the barley gene likely perform?
- What functional domains (PFAM, Interpro) are annotated for that gene?

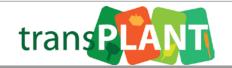

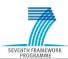

Query complex genomes using reference organisms – extract **wheat** genic sequence

Download the DNA sequence from:

ftp://ftpmips.helmholtzmuenchen.de/plants/user\_training/UnknownGrassSeq.fa

 Use BLAST to identify the best matching representative grass gene model for this sequence:

http://mips.helmholtzmuenchen.de/plant/wheat/uk454survey/searchjsp/index.jsp

 Extract&download the wheat sub-assembly sequences for the identified rep. Grass gene

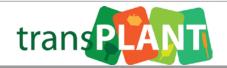

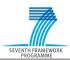

#### **Exercise 6 continued**

Query complex genomes using reference organisms – extract **wheat** genic sequence

- Open the downloaded file
- What kind of information do you find encoded in the gene fragment identifiers?

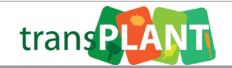

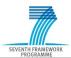

## Download bulk genome data from MIPS PlantsDB

- Download all the protein sequences annotated for the barley genome
- Is there any categorization for these genes (such as confidence classes)?
- What kind of additional data is available as bulk download for barley?

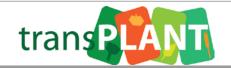

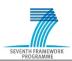